# **الفصل الثالث االنحدار الخطي Linear Regression**

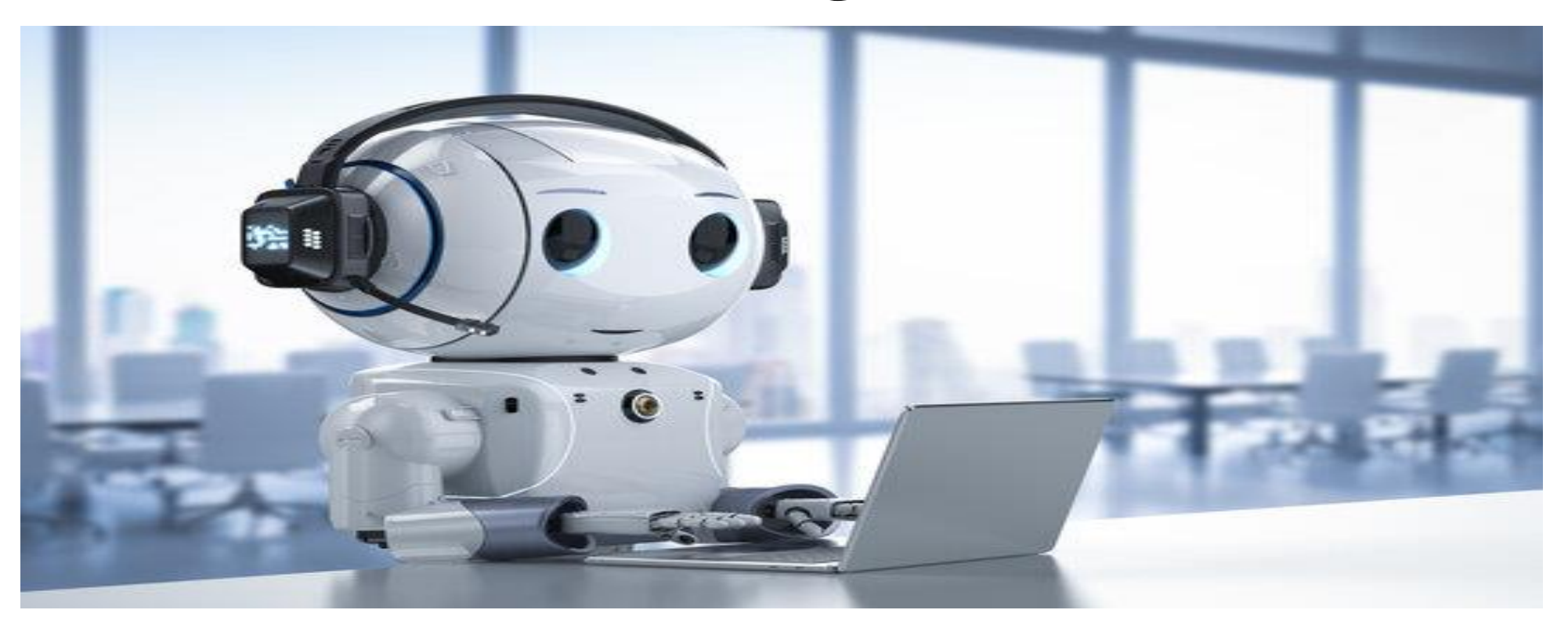

يعتبر من أبسط خوارزميّات تعلّم الآلة ڵ (Machine Learning)ضمن فئة التعلّم تحت الإشراف (Supervised Learning) الذي يقوم بنمذجة مفهوم االنحدار . تستخدم في تفسير متغيّر Yعبر متغيّر آخر X أو مجموعة من المتغييّرات (x1,x2,...xp ) وفق دالّة خطيّة . يسمى المتغيّر Y بالتّابع . وتسمى المتغيّرات X بالمتغيّرات المستقلّة أو ٳ المفسّرة بمعنى أنّها تفسّر تغيّرات المتغيّر التّابع.γ

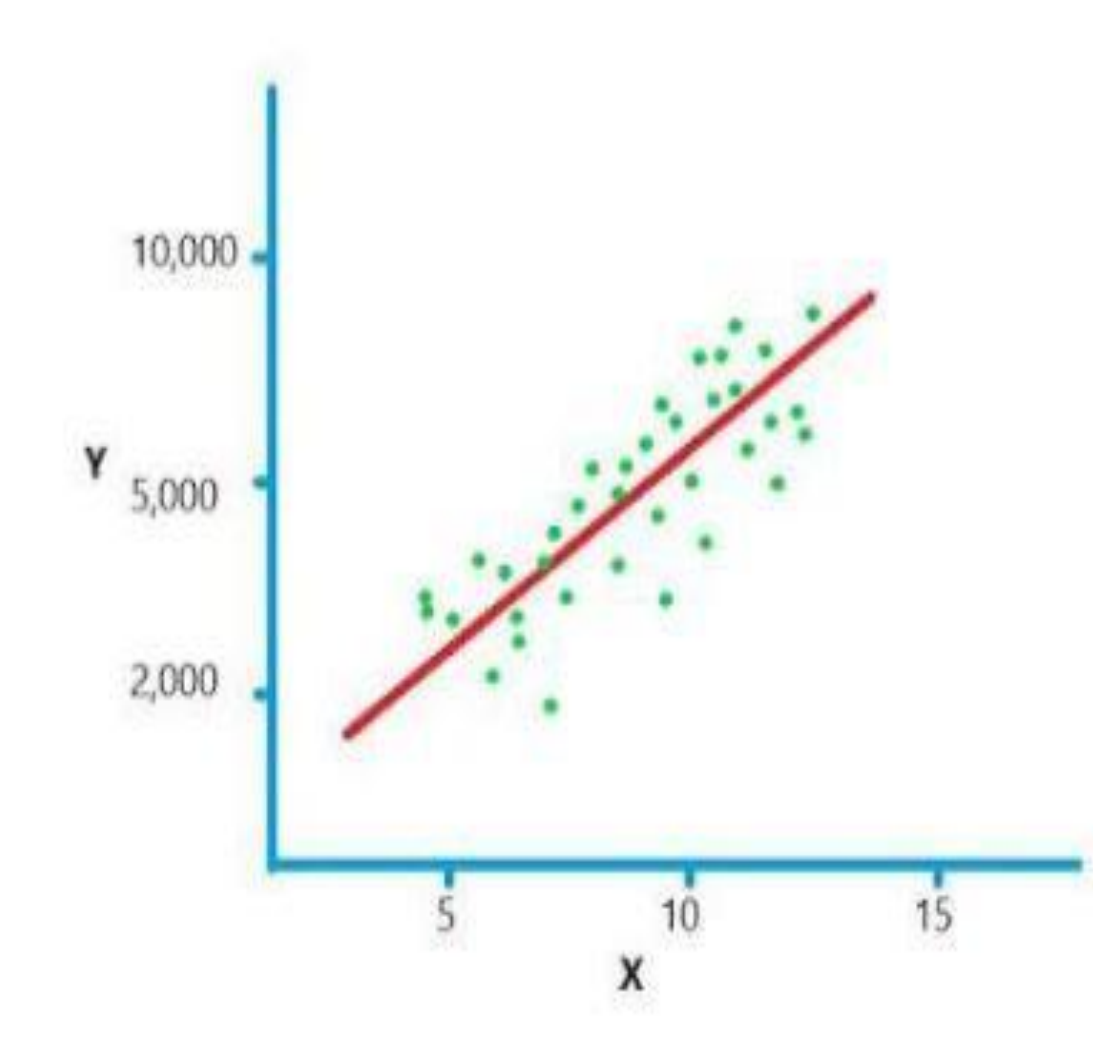

• قد يكون خط االنحدارذو ميل Slope موجب او سالب حسب العالقة بين المتغير المستقل و المتغير او المتغيرات التابعة و اذا لم يمر من نقطة تقاطع المحاور يكون له قاطع Intercept

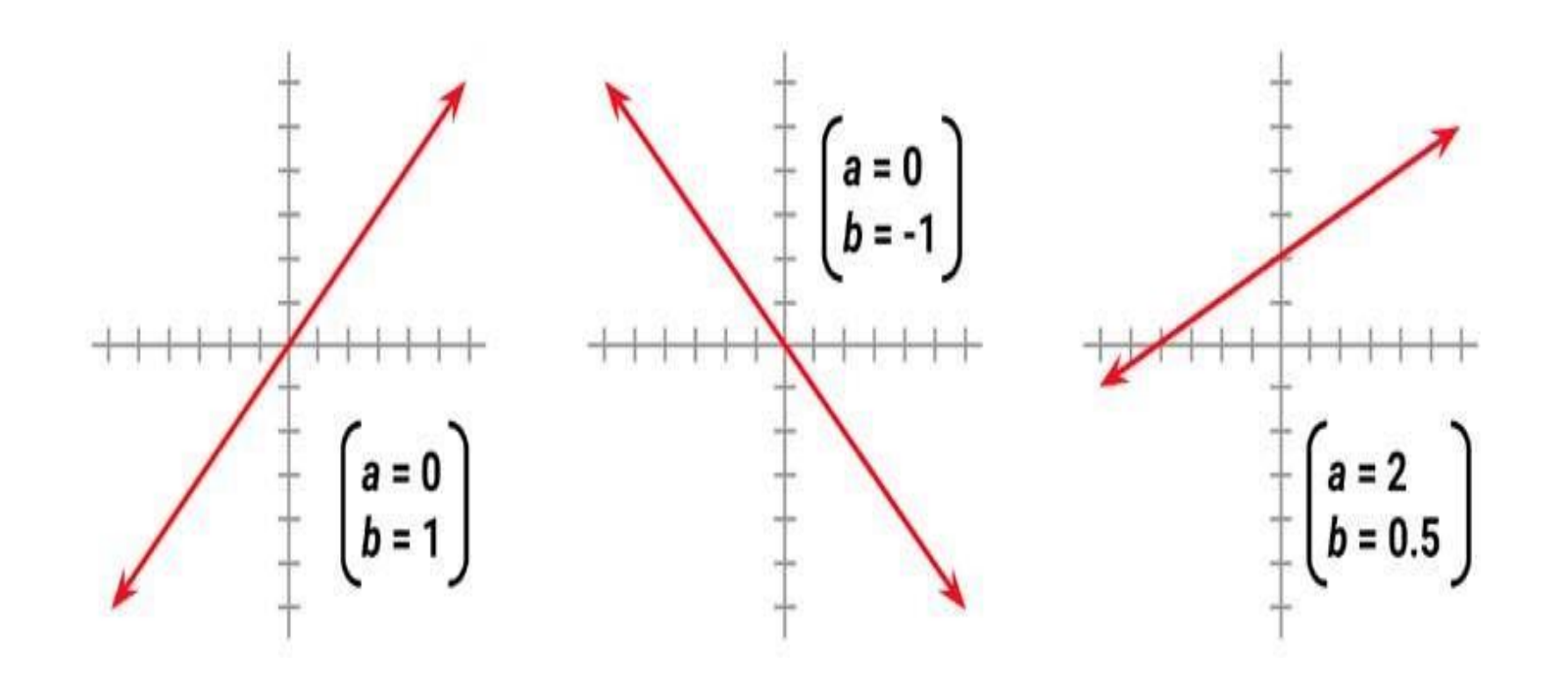

**كيف يعمل االنحدار** 

•

- في االنحدار ، نريد كتابة االستهالك ، والذي يسمى المتغير التابع ، كدالة للدخل ، والذي يسمى المتغير المستقل. افترض أن الناتج هو مجموع دالة الإدخال  $f\left( x\right)$  ومقدار الخطأالعشوائي كما هو موضح :  $y = f(x) + \epsilon$
- هنا الدالة  $f\left( x\right)$  غير معروفة ونريد تقريبها بالمقدر  $g(x;\,\boldsymbol{\beta})$  الذي يحتوي على مجموعة من المعاملات 8. افترض أن الخطأ العشوائي يتبع التوزيع الطبيعي بمتوسط 0. إذا كانت $x_1,\ \ldots\ ,\ x_{n}$  هي عينة  $\mathcal{Y}$ عشوائية لمشاهدات متغير المدخلات  $x$  و  $\mathcal{Y}_1,\ \ldots\ ,\ \mathcal{Y}_n$  القيم المرصودة مرتبطة بمتغير المخرجات .
- بافتراض أن الخطأ يتبع التوزيع الطبيعي ، يمكننا استخدام طريقة تقدير االحتمالية القصوى لتقدير قيم المعامل β. يمكن إظهار أن القيم β التي تعظم دالة االحتمال هي القيم التي تقلل مجموع المربعات التالية:  $E(\beta) = (y_1 - g(x_1, \beta))^2 + \cdots + (y_n - g(x_n, \beta))^2$ .
	- عقيمة التي تقلل  $E(\beta)$  باسم طريقة مربعات صغرى عاديةOLS. ر<br>-• تُعرف طريقة إيجاد قيمة β
- **طريقة مربعات صغرى عادية** Squares Least Ordinary
- في طريقة مربعات صغرى عادية، يتم تحديد قيم نقاط التقاطع مع محور والمنحدر لتقليل مجموع مربعات األخطاء ؛ أي مجموع مربعات المسافة العمودية بين قيمة y المتوقعة وقيمة y الفعلية )

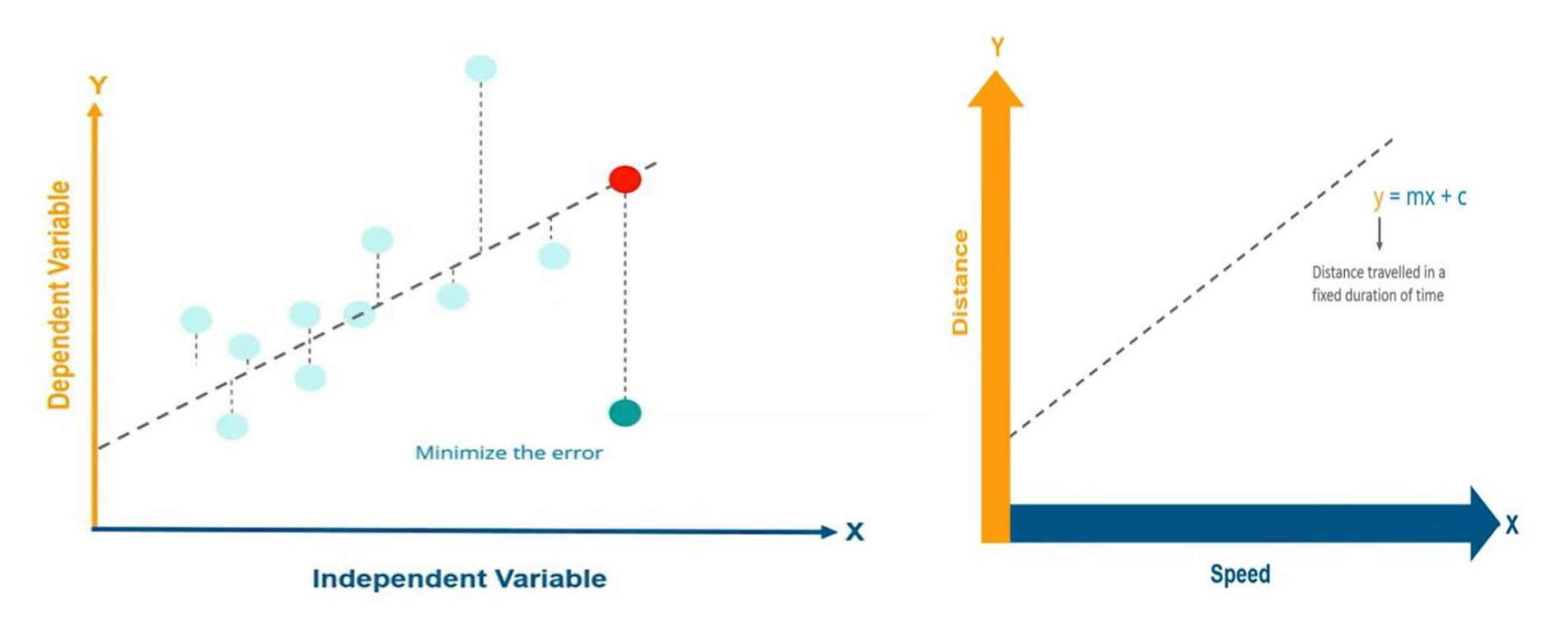

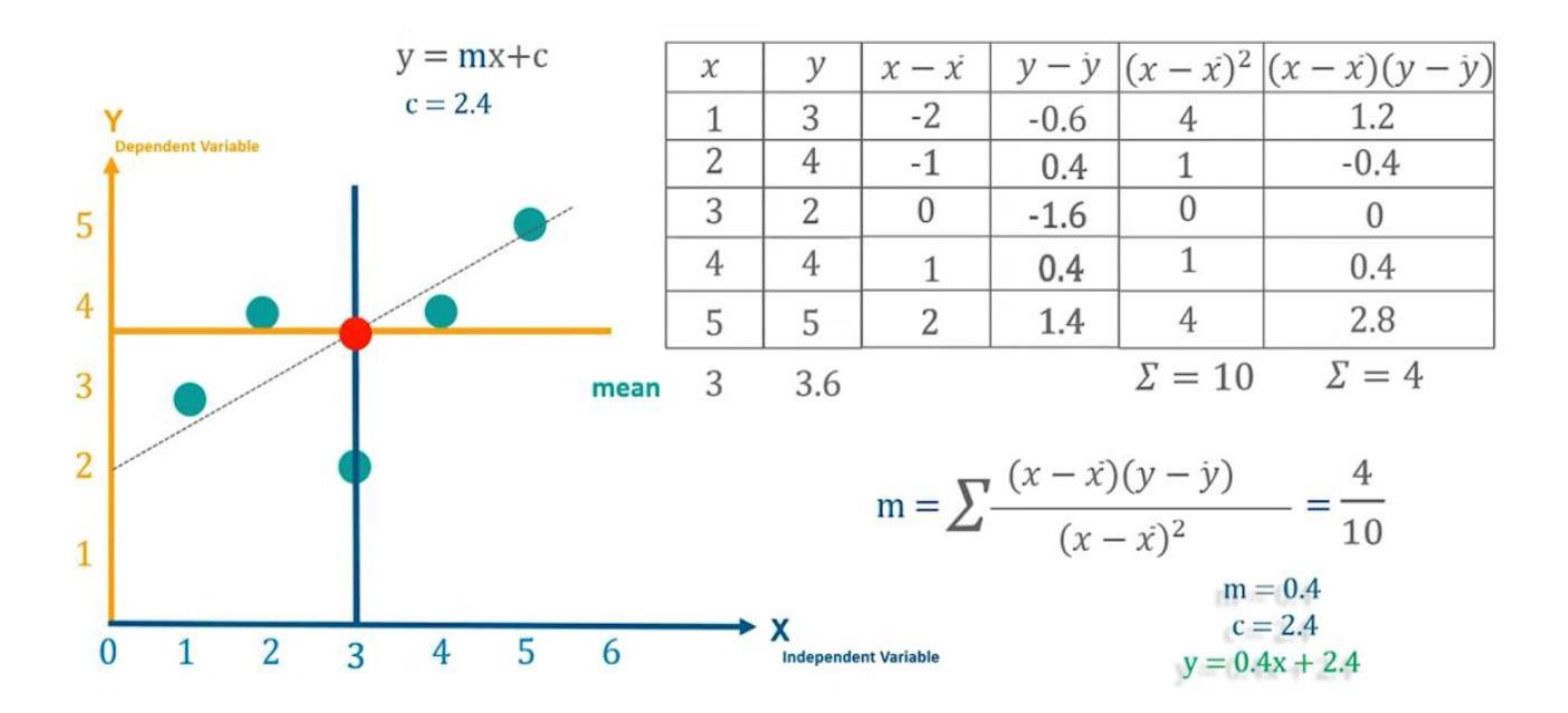

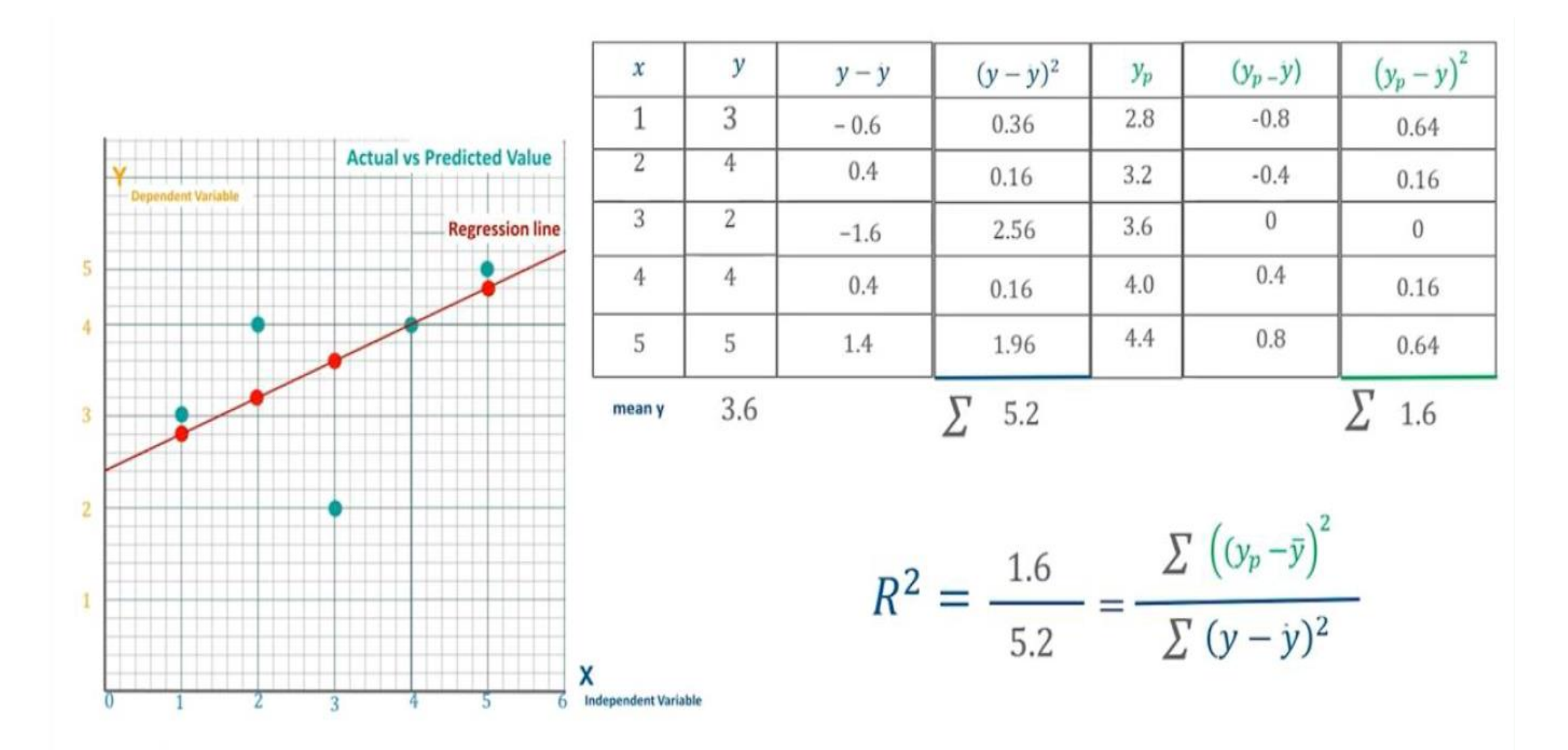

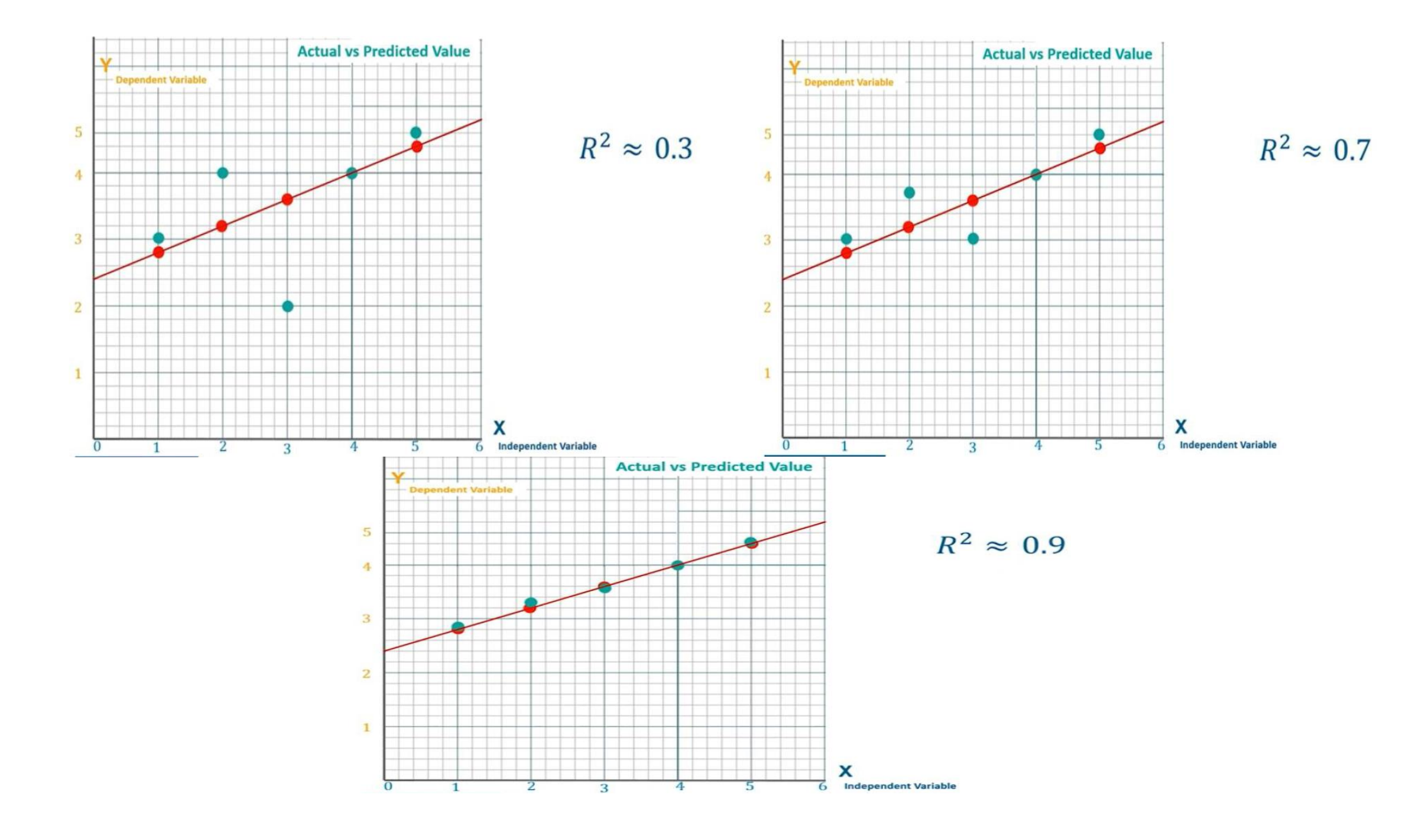

## انواع نماذج االنحدار

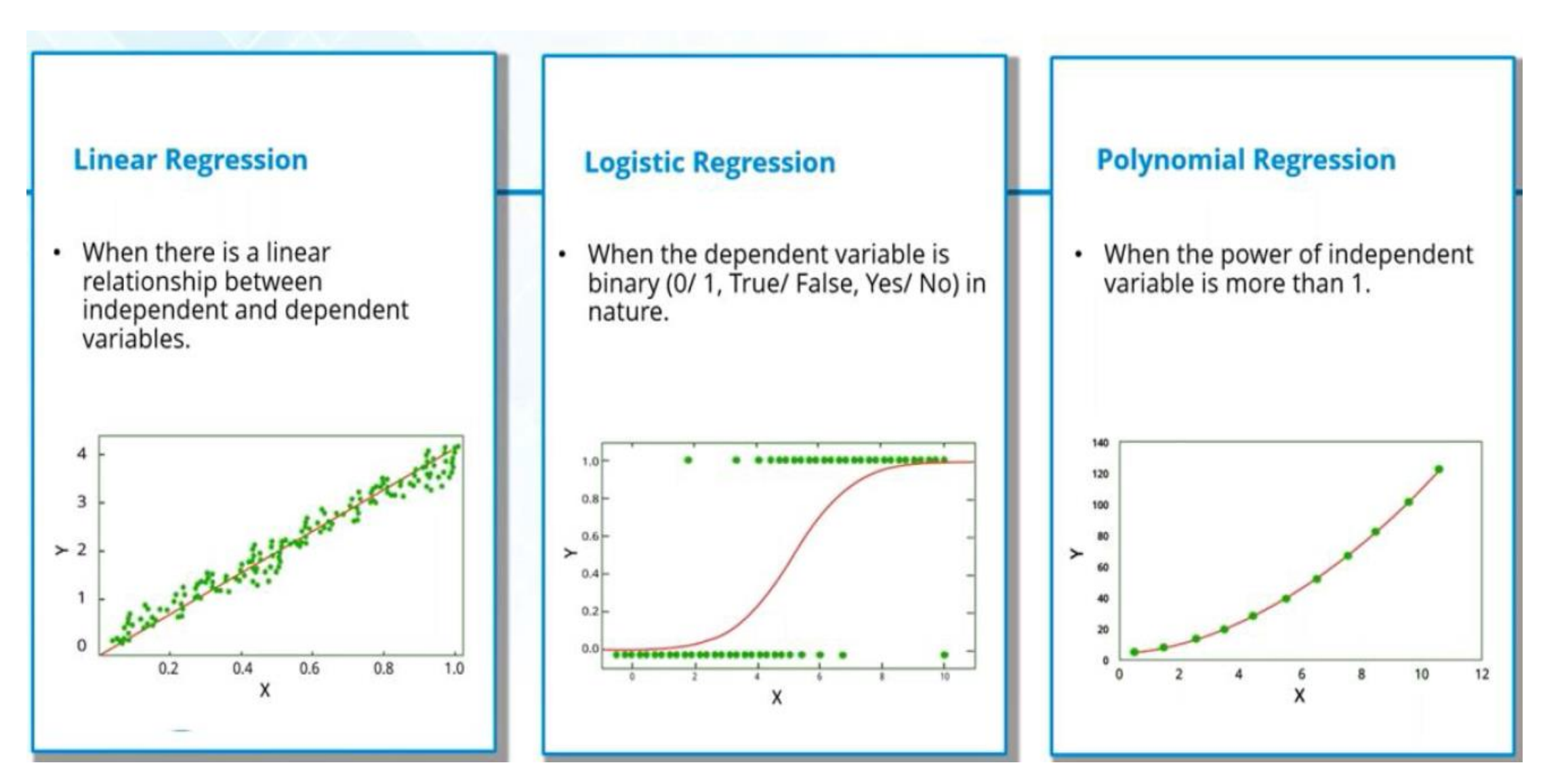

استخدامات االنحدار الخطي

-1تقدير حاالت واقعية: مثال نريد تقدير سعر العقار فهو متعلق بمساحة العقار و الحي و طبيعة السكان و دخلهم و المدينة....

> -2الطب: يستخدم االنحدارلتقدير فعالية استخدام االشعة على مرضى السرطان باالضافة الى العمر و الجنس...

-3 التسويق و االشهار: حيث يتم تقدير اثر االشهار على

ارتفاع المبيعات -4 التنبؤ: يستخدم االنحدار للتنبؤ بتطور الطلب على سلعة ما مثال

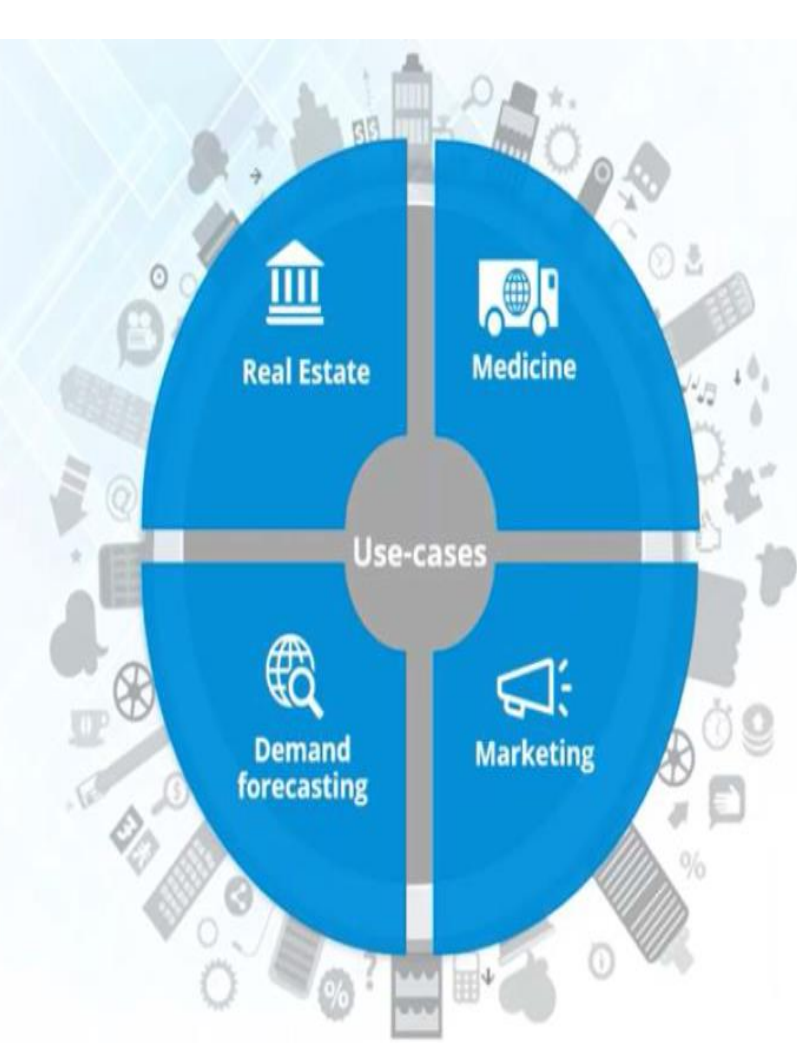

تعلم الالة وفق حوازمية الانحدار الخطي البسيط يمكن لجهاز االعالم االلي ان يتعلم دون الحاجة الى برمجة كاملة

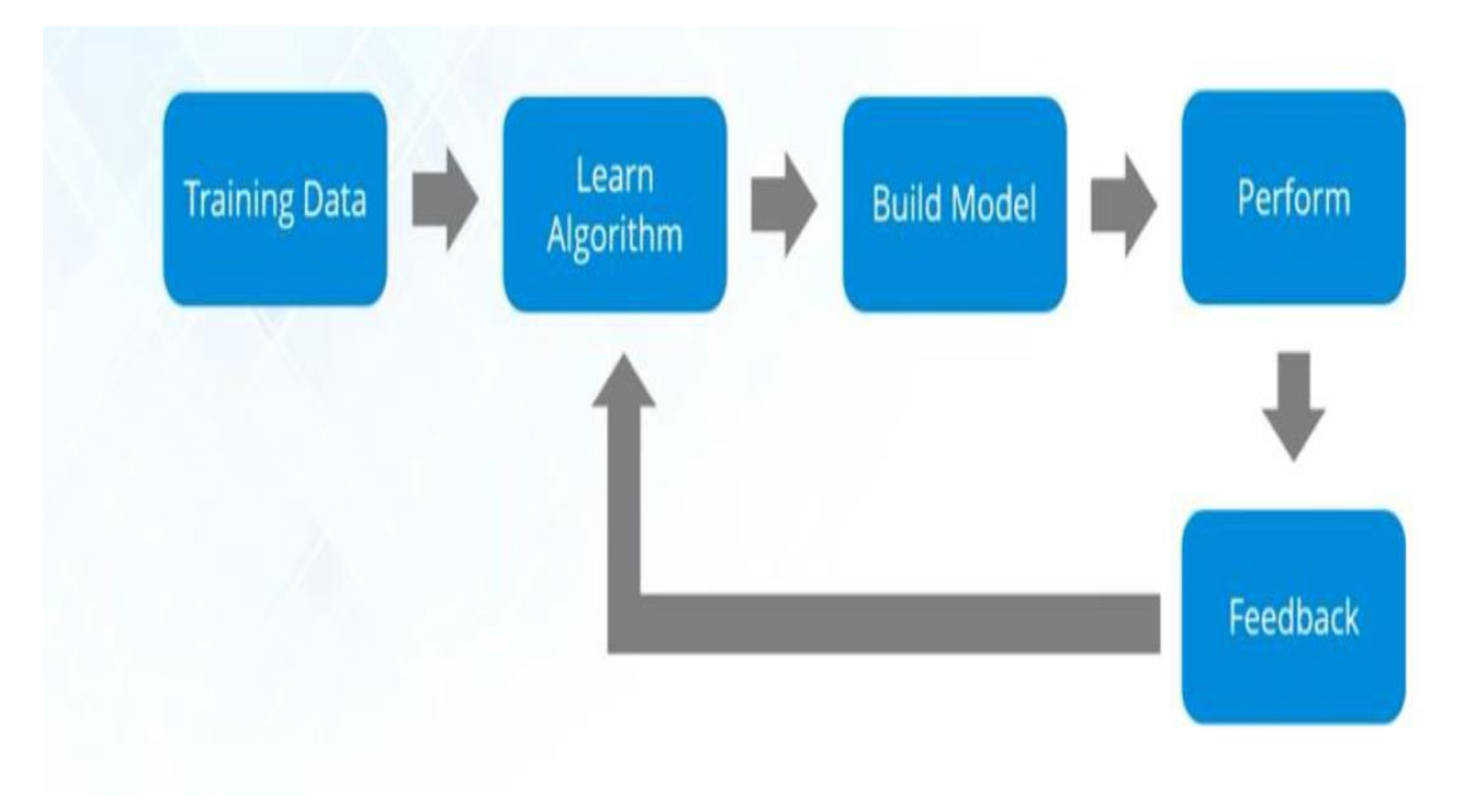

**model <- lm(weight ~ height, data = mydata)**  $model < \text{Im}(\bigcup \sim \text{d} \alpha)$ , وزن ~ طول)

- model stores the created linear regression model.
- weight is the dependent variable (what we're trying to predict).
- height is the independent variable (what we're using to predict weight).
- data frame containing both weight and height variables.

•

•

- modelيخزن نموذج االنحدار الخطي الذي تم إنشاؤه.
	- وزن هو المتغير التابع )ما نحاول التنبؤ به(Y.
- طول هو المتغير المستقل )ما نستخدمه للتنبؤ بالوزن(X.
- إطار البيانات والذي يحتوي على كل من المتغيرات الوزن والطول mydata .

### **انحدار خطي بسيط** model regression simple# lrmodel<-lm(medv~lstat,data =Boston) summary(lrmodel)

- Residuals:
- Min 1Q Median 3Q Max
- $\cdot$  -15.168 -3.990 -1.318 2.034 24.500

•

- Coefficients:
- Estimate Std. Error t value  $Pr(>|t|)$
- (Intercept) 34.55384 0.56263 61.41 <2e-16 \*\*\*
- lstat  $-0.95005$  0.03873 -24.53 <2e-16 \*\*\*

 $\bullet$   $---$ 

• Signif. codes: 0 '\*\*\*' 0.001 '\*\*' 0.01 '\*' 0.05 '.' 0.1 ' ' 1

•

- Residual standard error: 6.216 on 504 degrees of freedom
- Multiple R-squared: 0.5441, Adjusted R-squared: 0.5432
- F-statistic:  $601.6$  on 1 and 504 DF, p-value: < 2.2e-16

## >summary(model)

 .فهم نتائج النموذج: بعد تشغيل دالة lm ، يمكنك استخدام دالة summary لعرض نتائج النموذج: سيوفر الملخص تفاصيل مختلفة مثل: المعامالت: قاطع وميل خط االنحدار. االنحراف المعياري : يقيس تباين المعامالت. القيم الاحتمالية :(p-values) تشير إلى معنوية كل معامل. :squared-R نسبة التباين التي يفسرها النموذج.  **.تفسير النتائج**: يمثل القاطع القيمة المتوقعة للمتغير التابع عندما يكون المتغير المستقل يساوي صفر يشير االنحدار إلى التغيير في المتغير التابع مقابل زيادة بمقدار واحد في المتغير المستقل. تشير القيم الاحتمالية (p-values) الأقل من مستوى الأهمية (على سبيل المثال ، 0.05) إلى أن المعامل المقابل ذو دلالة إحصائية.

تشير قيمة R-squared القريبة من 1 إلى ملاءمة جيدة، بينما تشير القيم الأقرب إلى 0 إلى ملاءمة ضعيفة.

new data  $\leq$ - data.frame(height = 70) # Example data point predicted\_weight <- predict(model, new\_data) cat("Predicted weight for height 70:", predicted\_weight)

> .إجراء التنبؤات: استخدم دالة predict للتنبؤ بقيم المتغير التابع لنقاط بيانات جديدة: ينشئ مقطع الكود هذا إطار بيانات جديدًا بطول 70 ويستخدم النموذج للتنبؤ بالوزن المقابل.

#### مالحظة:

يفترض االنحدار الخطي وجود عالقة خطية بين المتغيرات. قم برسم بياناتك باستخدام مخطط تشتت للتحقق من الخطية. تأكد من أن بياناتك مناسبة لالنحدار الخطي. يمكن للقيم المتطرفة والتوزيع غير الطبيعي لألخطاء أن يؤثر على دقة النموذج.

> predict2<-predict(model,testing\_data) > predict2 4 10 11 15 18 23 24

29.405335 19.632603 20.174332 19.120567 16.947674 16.143685 13.823632 27 29 30 42 44 50 51

#### # Linear Regression in Machine Learning

#We will split the data into training and testing sets

> set.seed(2)

 $>$  split<-sample.split(Boston\$medv,SplitRatio = 0.7) ➢Split

 [1] TRUE FALSE TRUE FALSE FALSE TRUE TRUE FALSE FALSE TRUE TRUE TRUE [13] TRUE TRUE TRUE TRUE TRUE TRUE FALSE TRUE FALSE TRUE FALSE FALSE……

- 1.**تحديد البذرة:**

السطر األول **(2)seed.set** يضبط قيمة بذرة لمولد األرقام العشوائية. يضمن هذا أنه إذا قمت بتشغيل الكود عدة مرات، فستحصل على نفس تقسيم البيانات إلى مجموعتي تدريب واختبار. وهذا يساعد على قابلية تكرار تحليلك.  **2.تقسيم البيانات:**

**split <- sample.split(Boston\$medv, SplitRatio = 0.7)** الثاني السطر

يقسم البيانات في المتغير Boston\$medv بافتراض أن إطار البيانات يحتوي على متغير تابع يسمى 'medv' إلى مجموعتي تدريب واختبار.

**split.sample** هي دالة من حزمة قاعدة R لتقسيم البيانات.

**Boston** عبارة عن مجموعة بيانات مضمنة في R تحتوي على معلومات حول أسعار المساكن.

**medv**هو المتغير المحدد داخل مجموعة بيانات Boston الذي نريد تقسيمه. و هو يمثل القيمة المتوسطة للوحدات السكنية المملوكة من قبل أصحابها بالآلاف من الدولارات.

**0.7 = SplitRatio** يحدد نسبة البيانات التي سيتم تضمينها في مجموعة التدريب. في هذه الحالة، سيتم وضع ٪70 من البيانات في مجموعة التدريب وسيتم وضع الـ 30٪ المتبقية في مجموعة الاختبار .

عن طريق تقسيم البيانات إلى مجموعتي تدريب واختبار، يمكنك تدريب نموذج على بيانات التدريب ومن ثم تقييم أدائه على بيانات االختبار. وهذا يساعد على منع اإلفراط في التقدير Overfiting، والذي يمكن أن يحدث عندما يتم تقريب النموذج بشكل وثيق للغاية مع بيانات التدريب وال يعمل بشكل جيد على البيانات االخرى . # dividing the data with the ratio 0,7 training\_data<-subset(Boston,split=="TRUE") testing\_data<-subset(Boston,split=="FALSE")

- يعتمد مقطع الكود على حزمة dplyrفي R لتقسيم مجموعة بيانات إلى مجموعتي تدريب واختبار. إليك شرح لما يفعله الكود:
- training\_data <- filter(data, row\_number() <= 0.7 \* السطر• nrow(data))
	- يصِّفّي إطار البيانات المسمى dataإلنشاء مجموعة التدريب.
	- ستخدم لتصفية إطارات البيانات. filterهي دالة من حزمة dplyrت و<br>گ
	- $_{\rm row}$  number ( )  $_{\rm row}$ تخصص رقم صف فريد لكل صف في إطار البيانات.
- يعبر الشرط (data(nrow \* .7 <= عن تصفية إطار البيانات إلبقاء الصفوف التي يكون فيها رقم الصف أقل من أو يساوي ٪70 من إجمالي عدد الصفوف في إطار البيانات .((data(nrow (وهذا يختار ٪70 من البيانات لمجموعة التدريب.
- .إنشاء مجموعة االختبار:
- testing\_data <- filter(data, row\_number() >0.7 السطر• \*
	- nrow(data)) •
	- ينشئ مجموعة االختبار من البيانات المتبقية.
- على غرار السطر السابق، يقوم بتصفية إطار البيانات، ولكن هذه المرة يحتفظ فقط بالصفوف التي يكون فيها رقم الصف أكبر من ٪70 من إجمالي عدد الصفوف. وهذا يختار نسبة الـ ٪30 المتبقية من البيانات لمجموعة االختبار.
	- عن طريق تقسيم البيانات إلى مجموعتي تدريب واختبار، يمكنك تدريب نموذج على بيانات التدريب ومن ثم تقييم أدائه على بيانات االختبار. وهذا يساعد على منع اإلفراط في التتقدير. • مالحظة:
	- تفترض هذه الطريقة أن إطار البيانات dataال يحتوي على عمود يسمى .number\_row إذا كان الأمر كذلك، فقد تُحتاج إلى تعديل الكود لتجنب التعارضات.

Thank you

.

**.**